How to use the State Department Passport Application Go to the State Department website, at www.state.gov

Click on U.S. PASSPORT, then PASSPORT APPLICATIONS & FORMS (see next page)

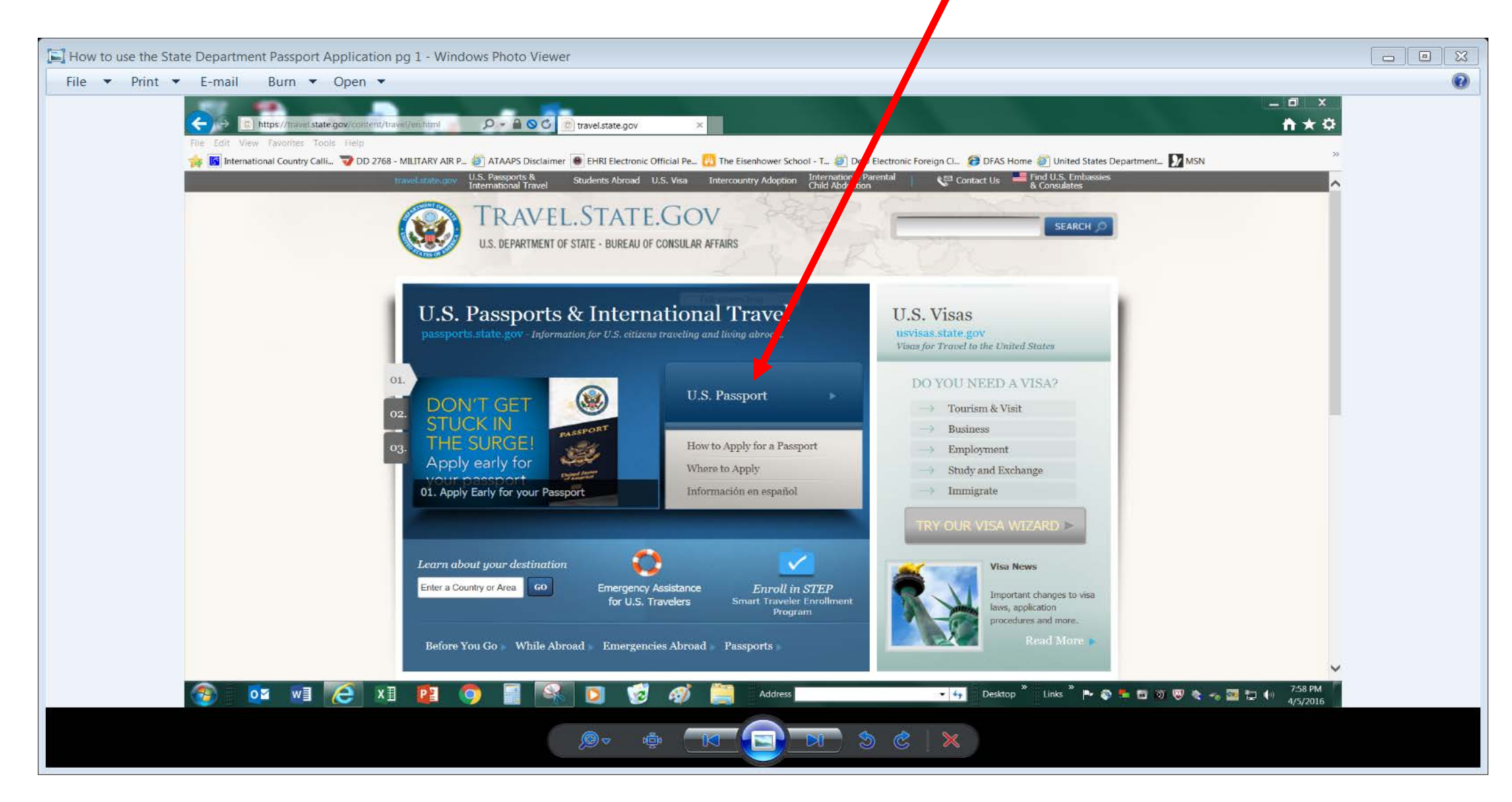

## Click on PASSPORT APPLICATIONS & FORMS

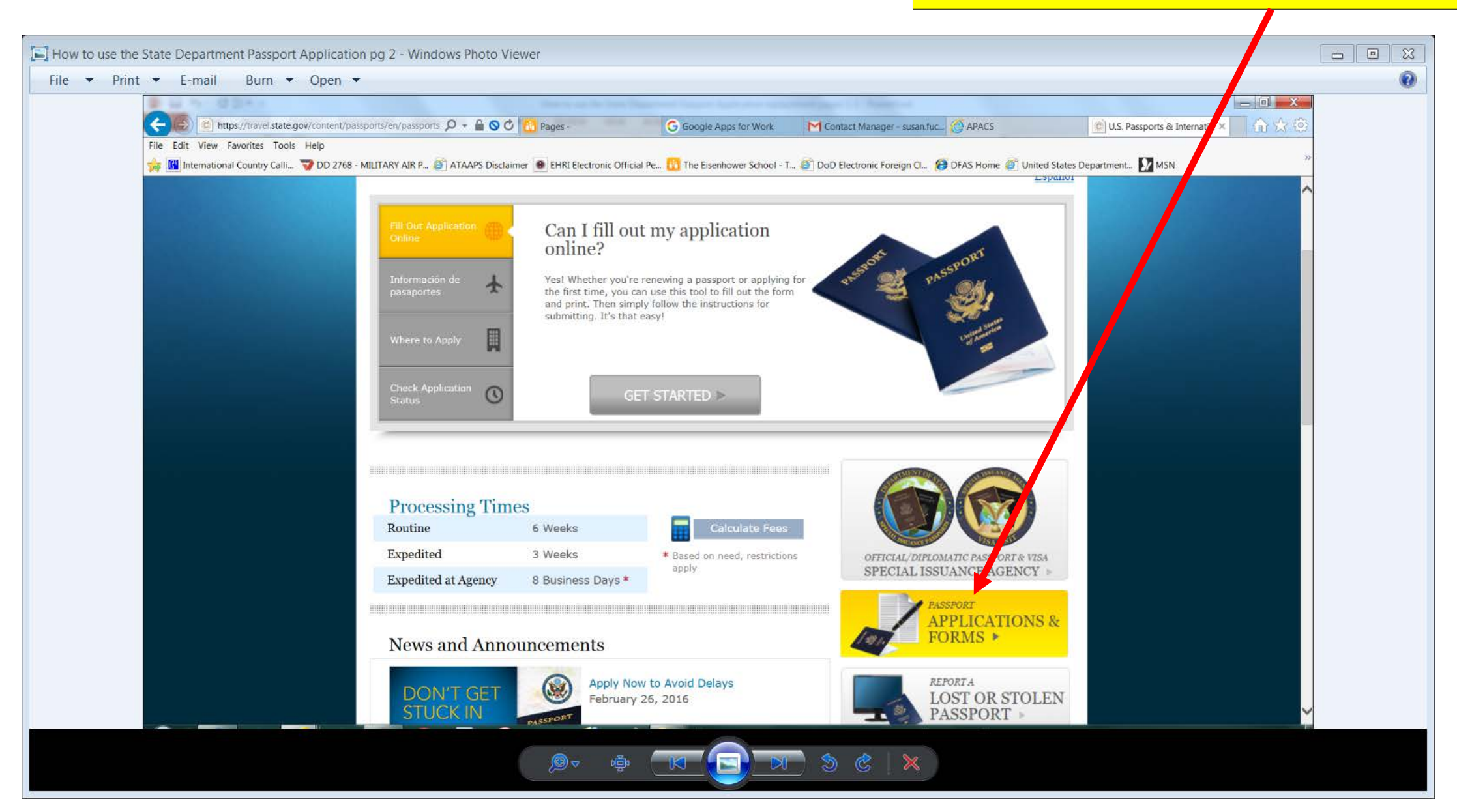

## Click on one of the Passport Application Forms (as appropriate), then COMPLETE ONLINE & PRINT

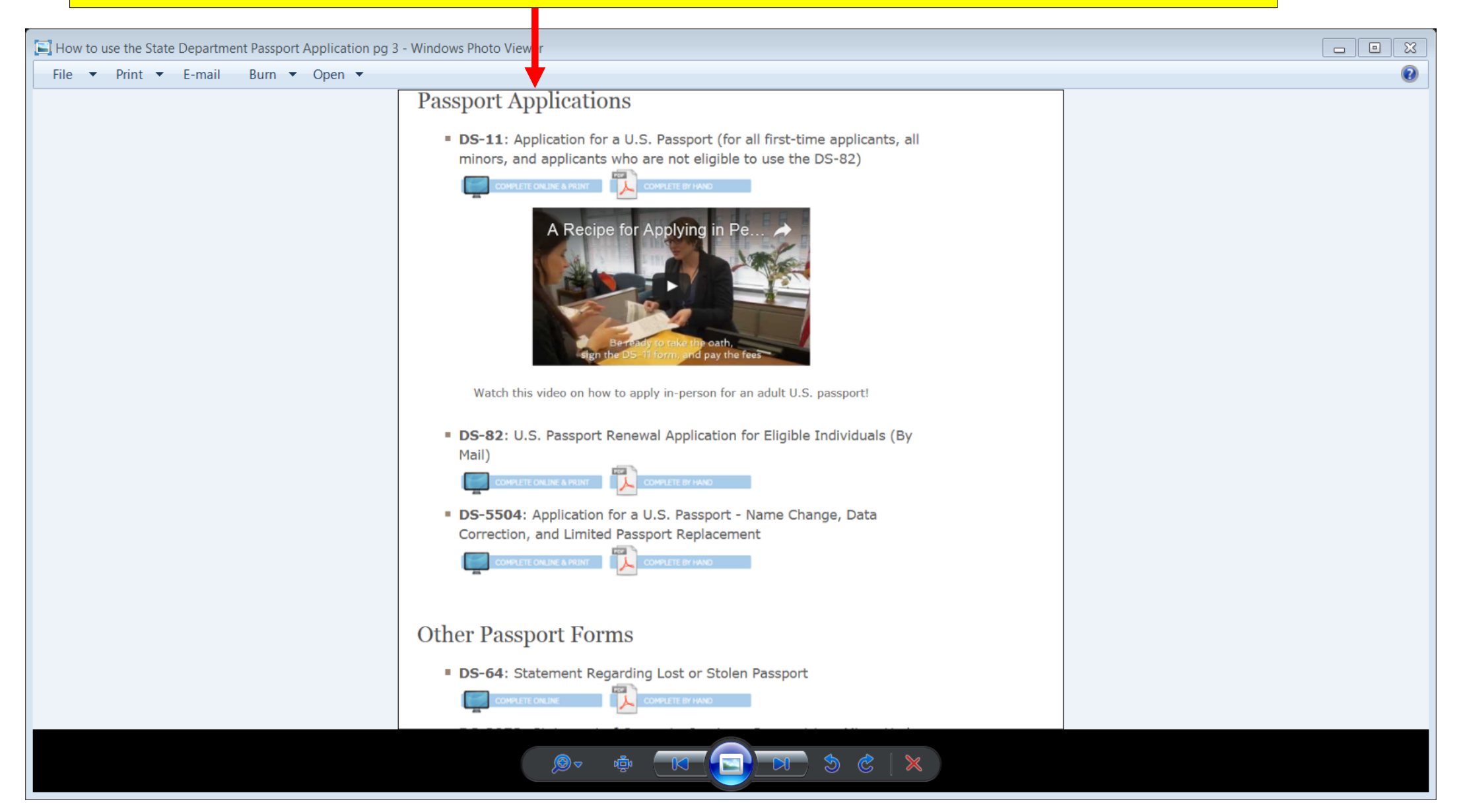

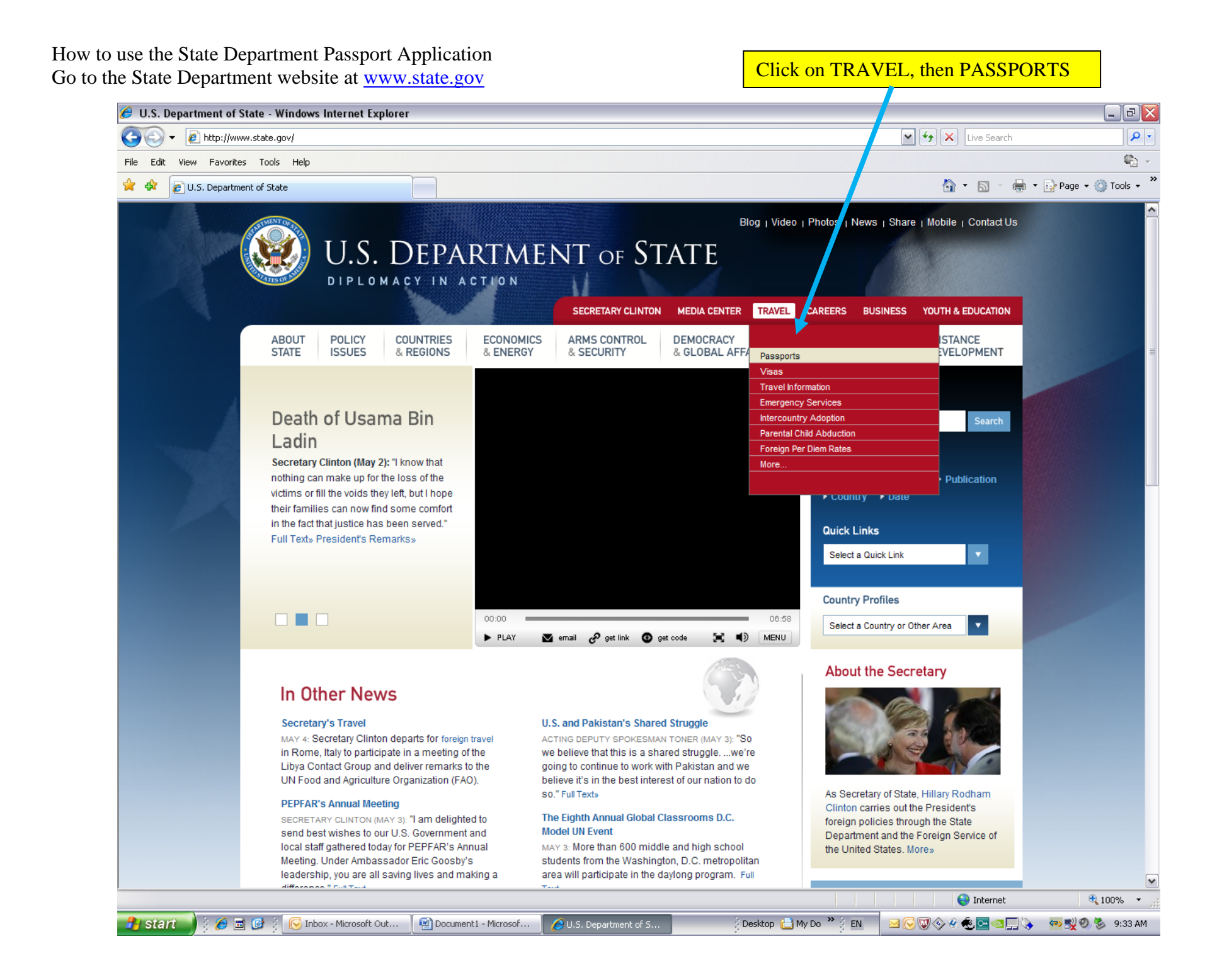

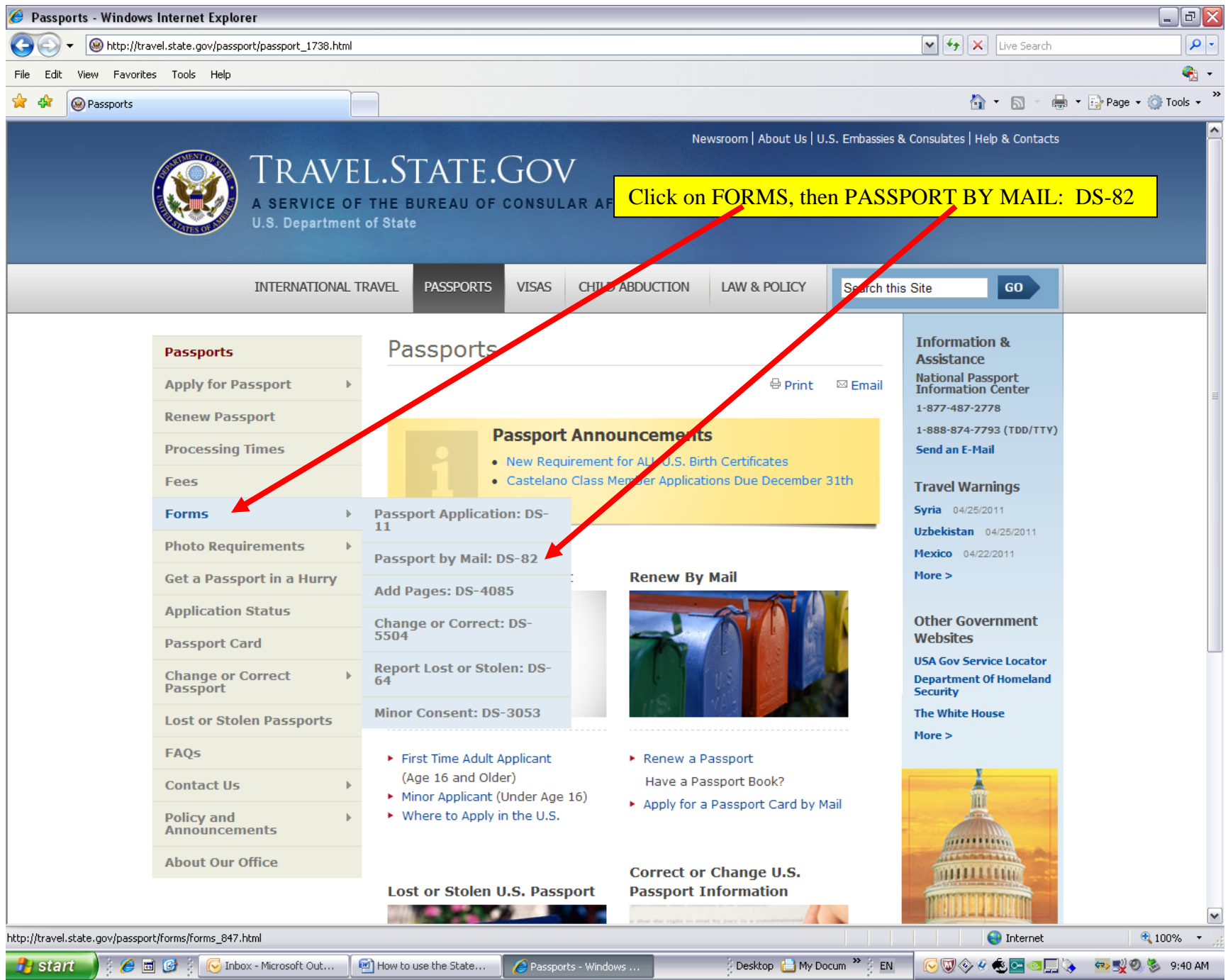

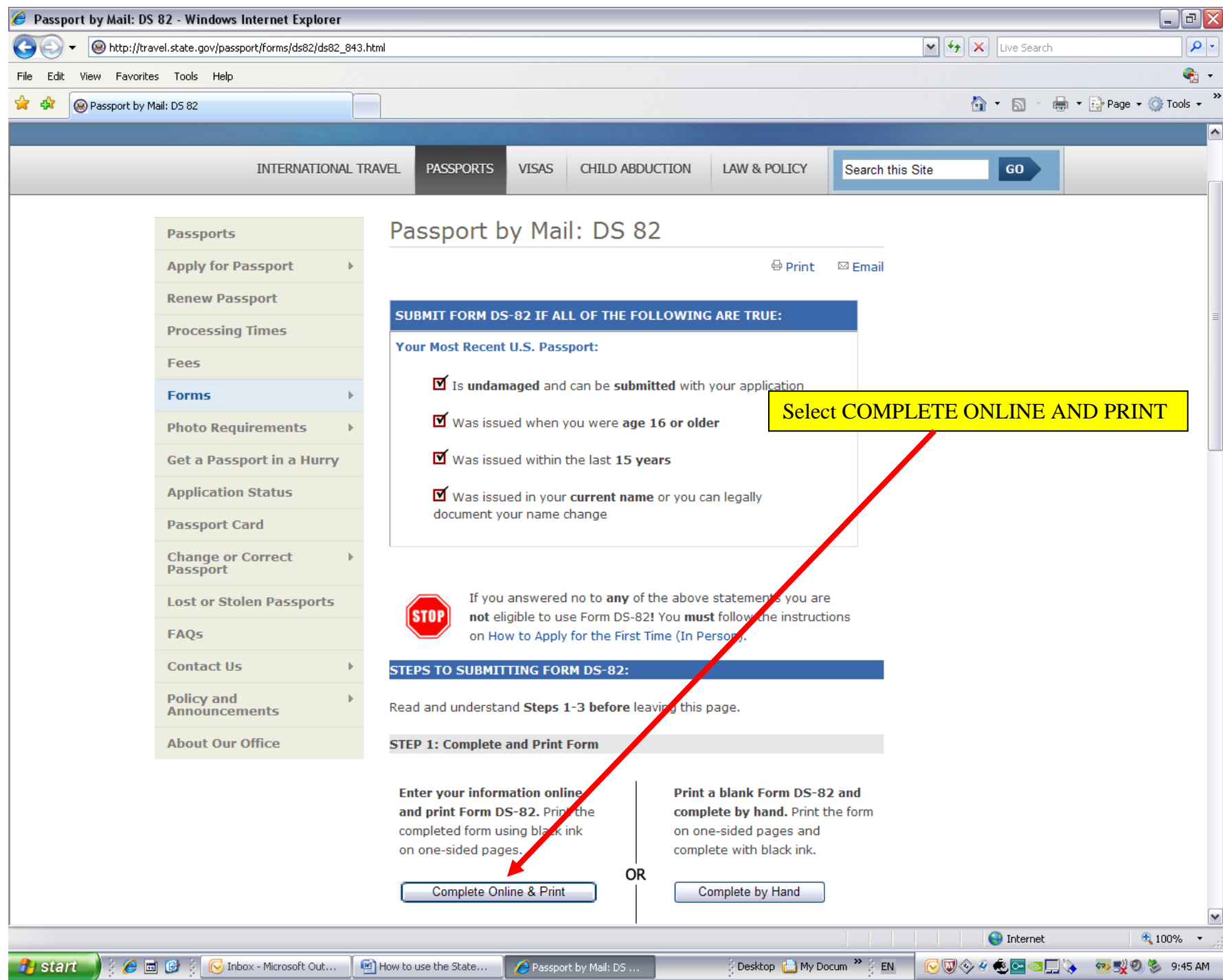

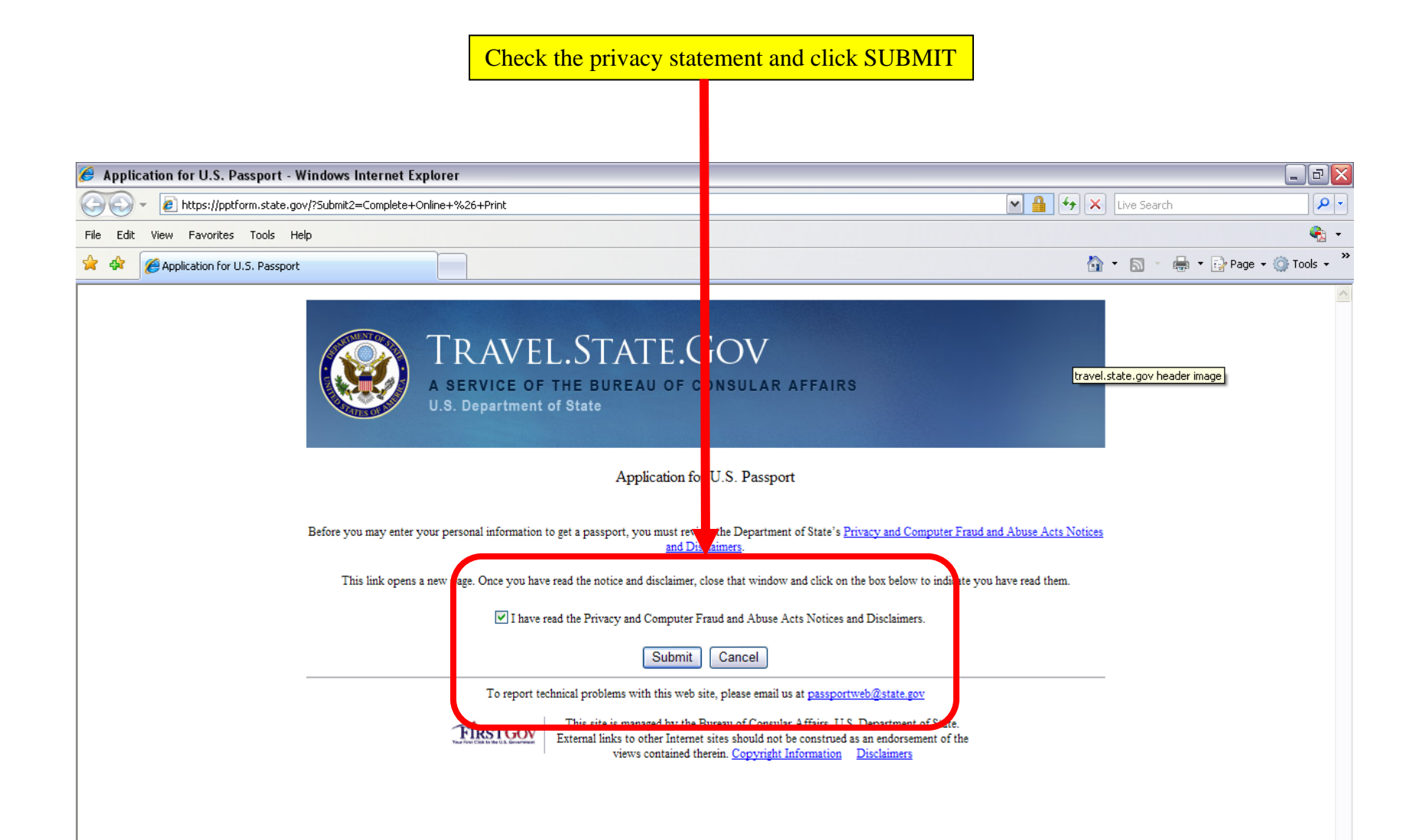

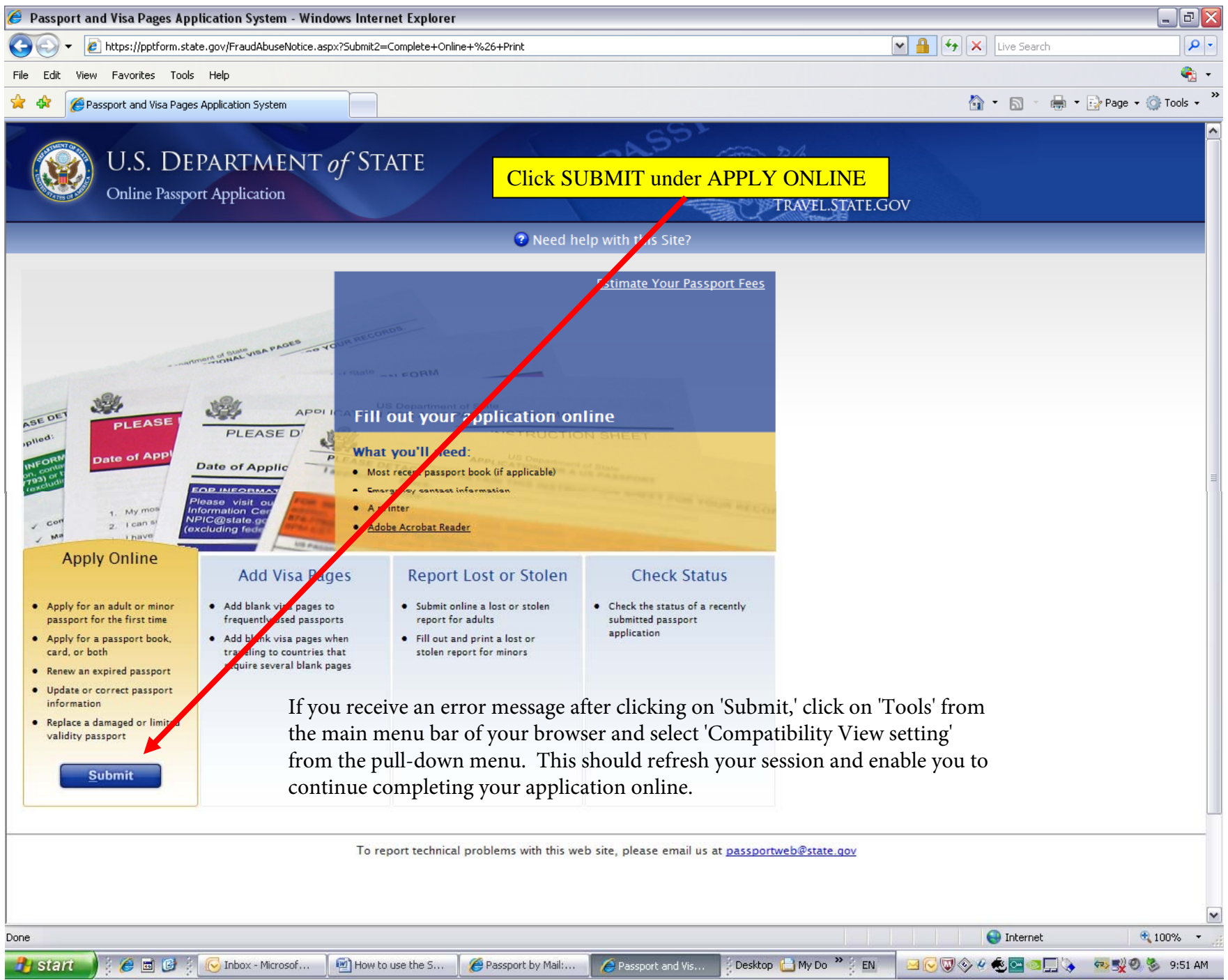

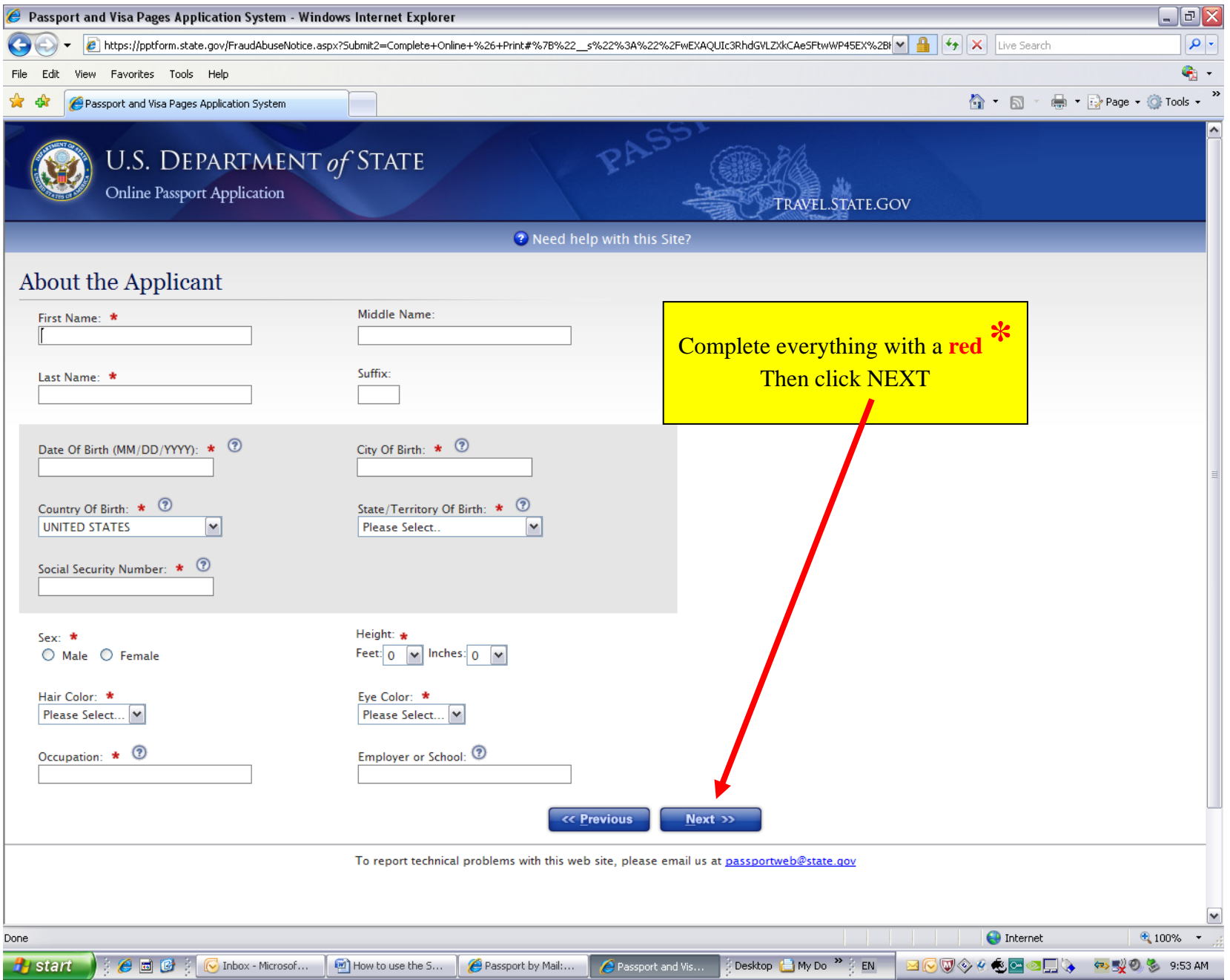

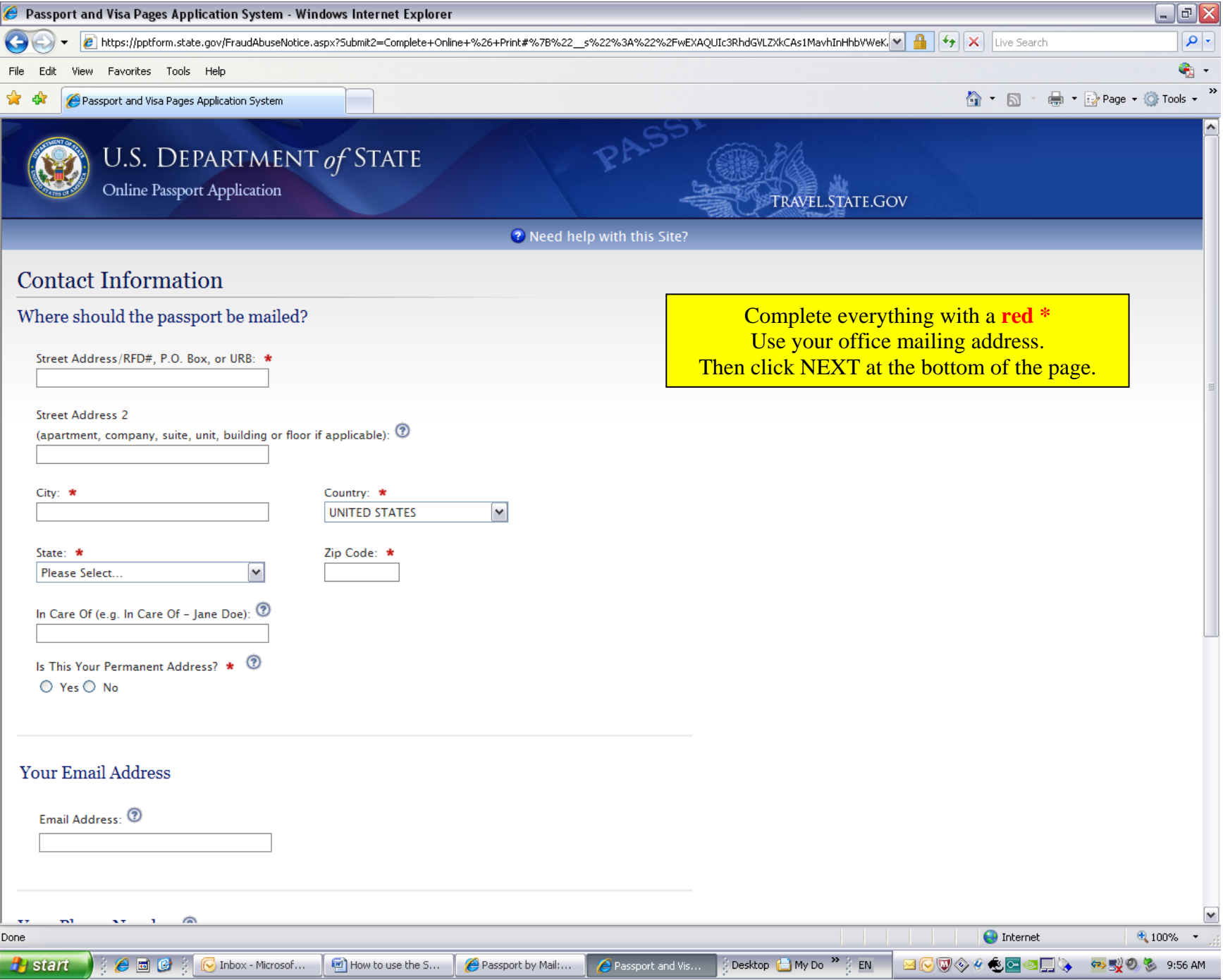

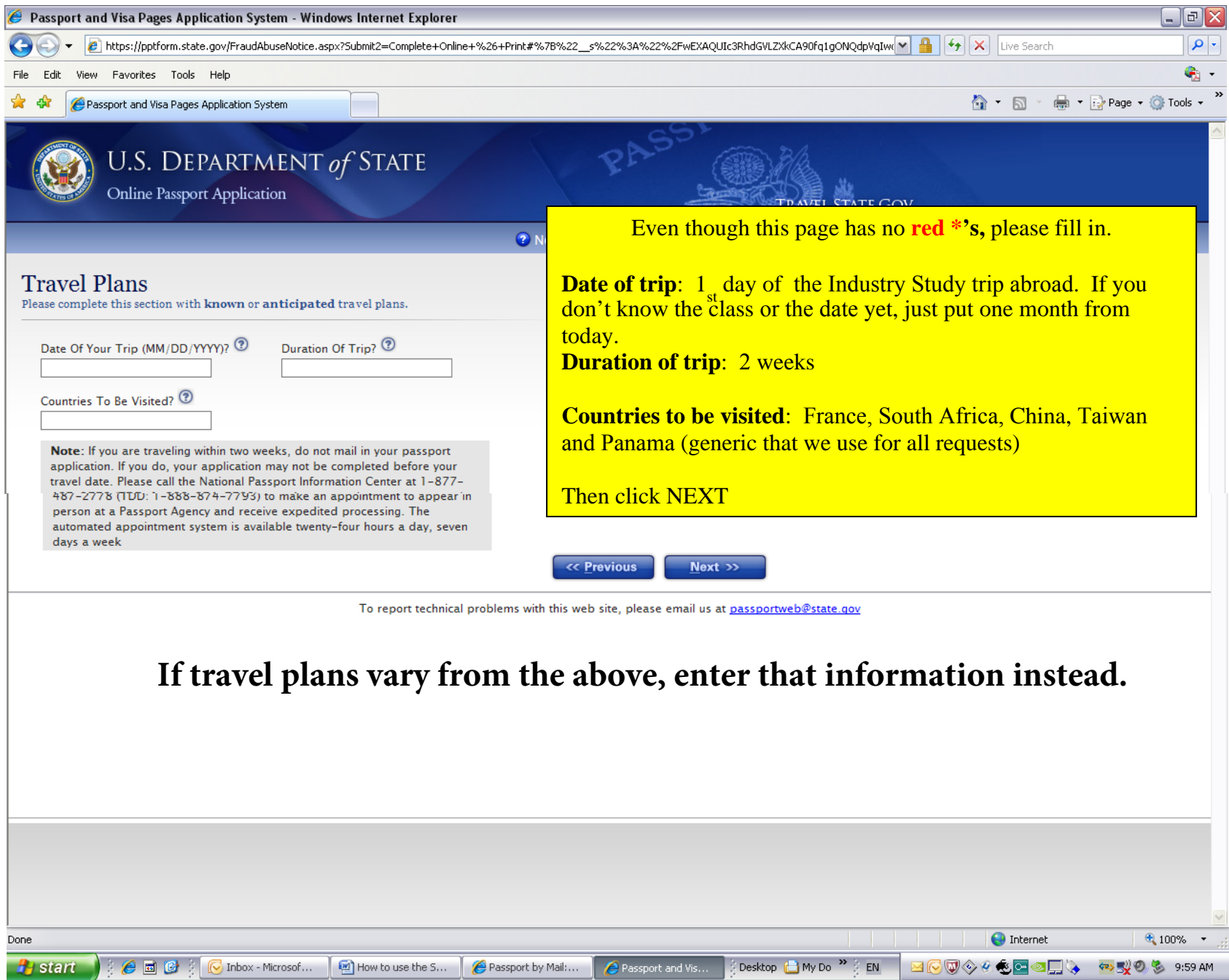

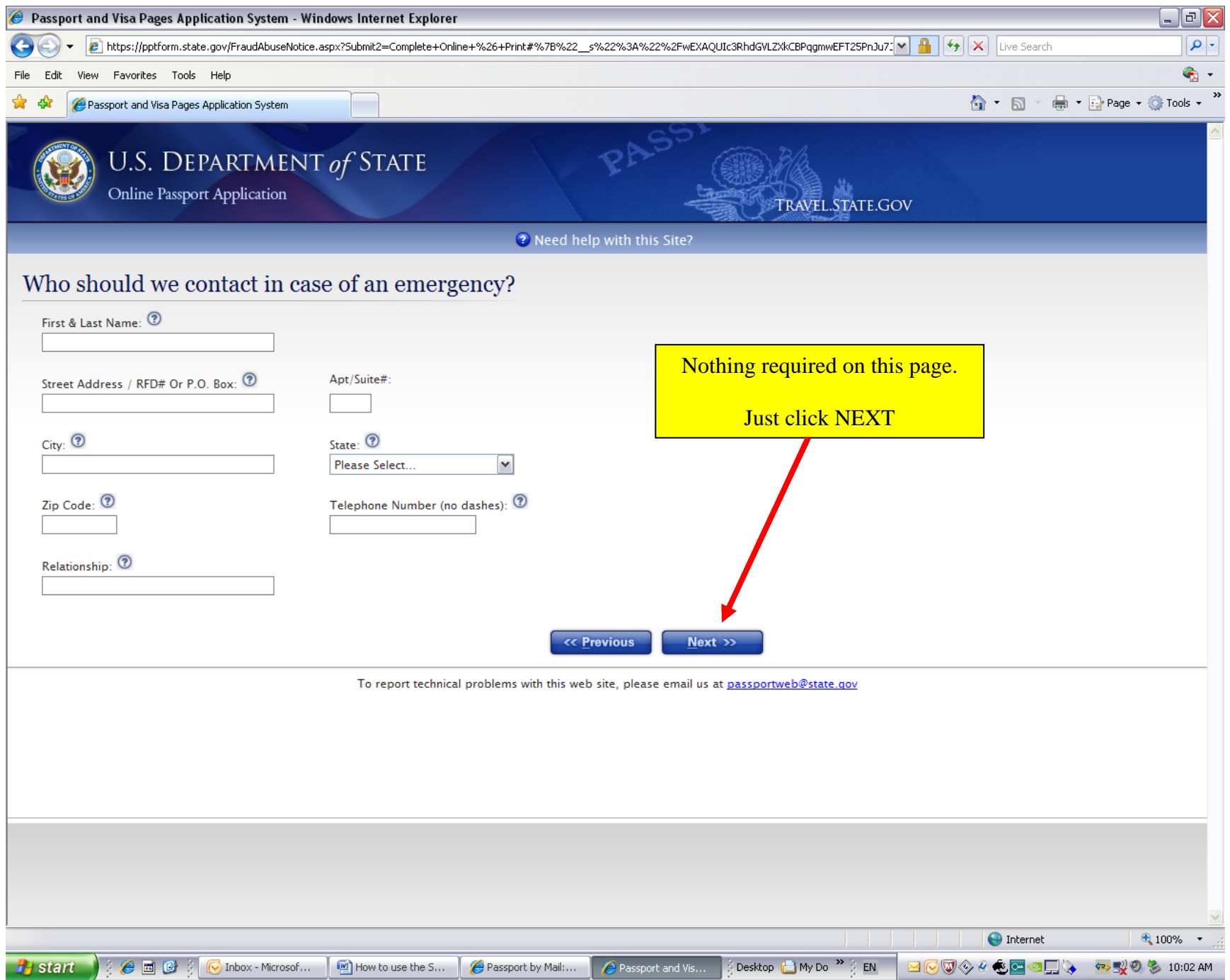

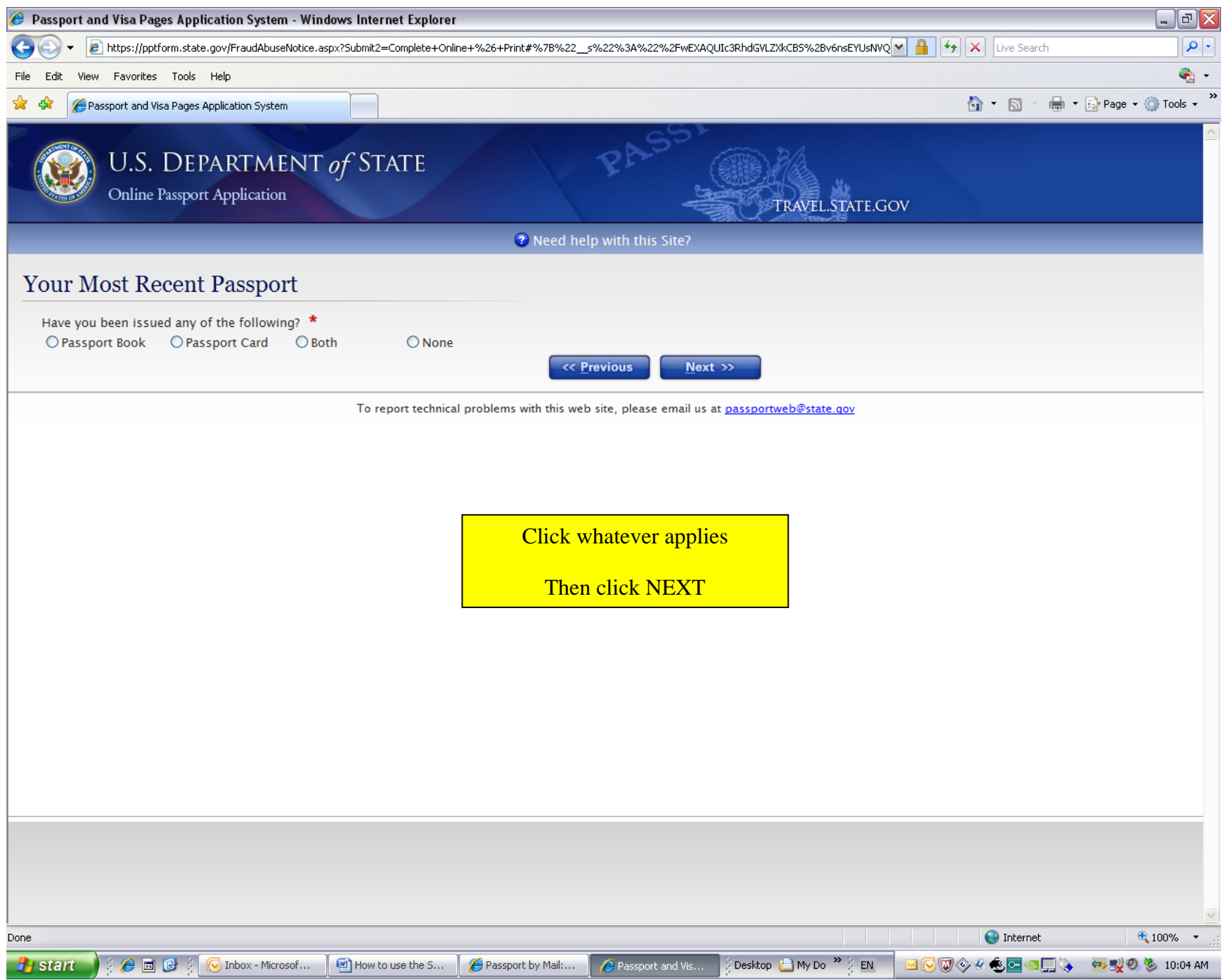

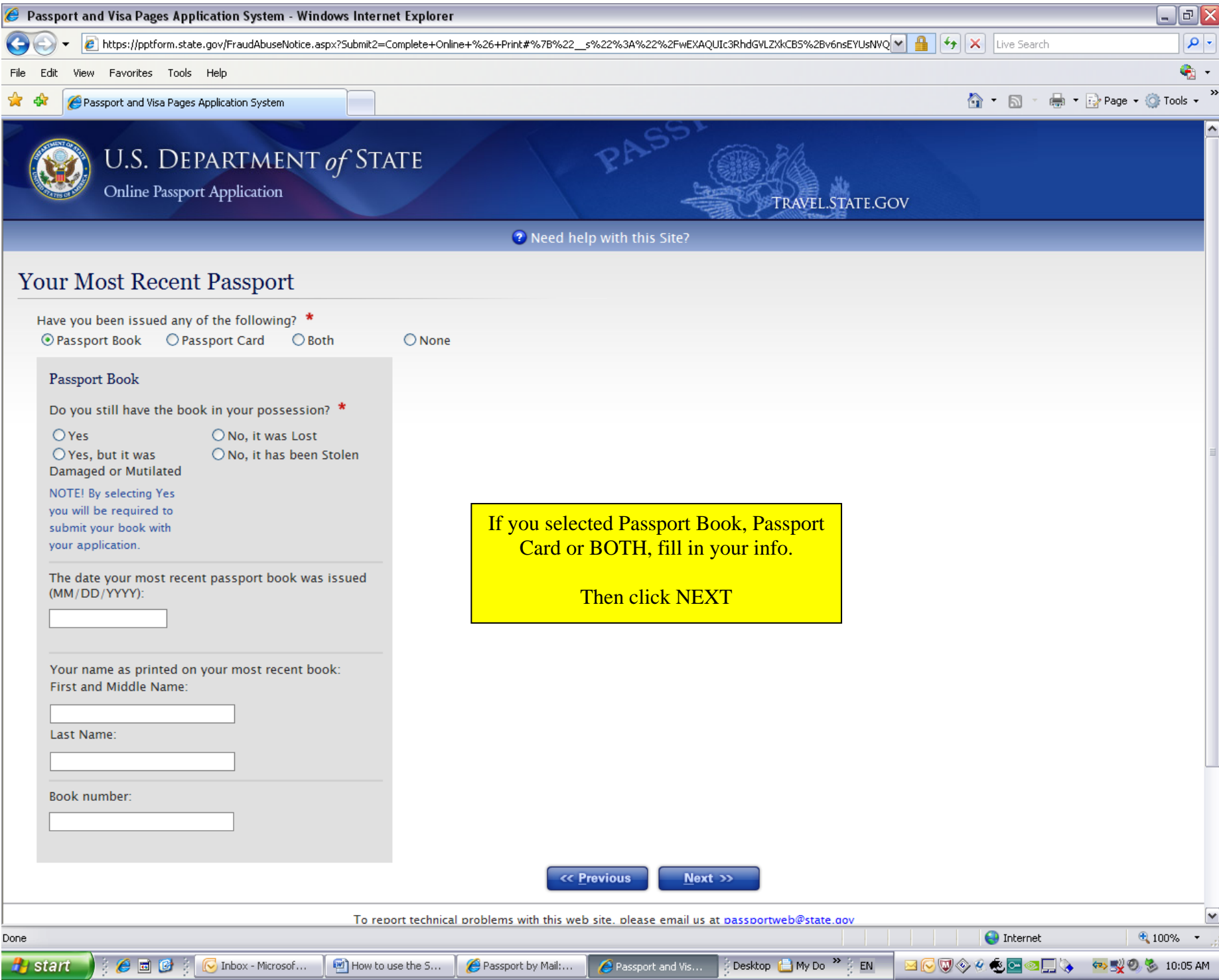

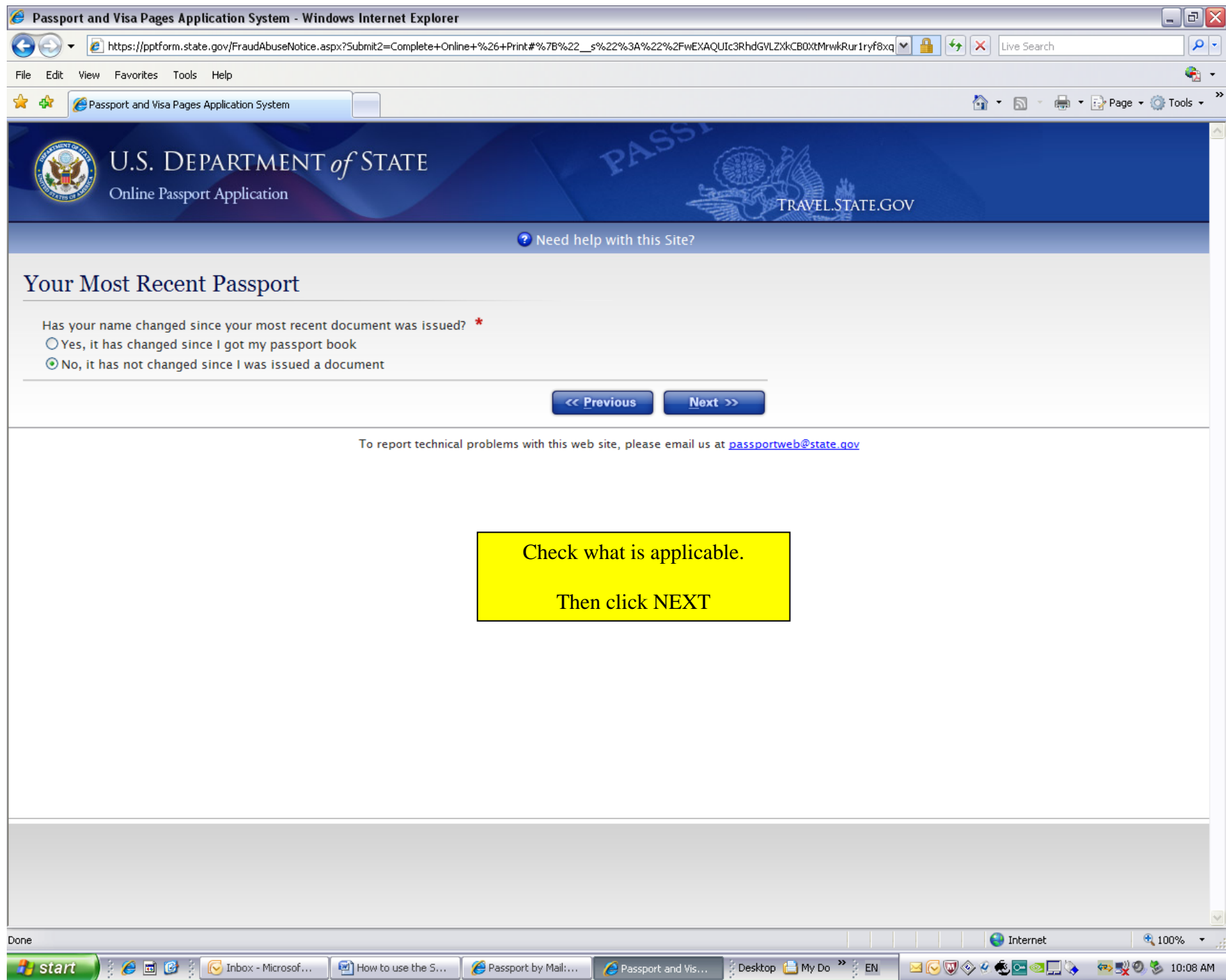

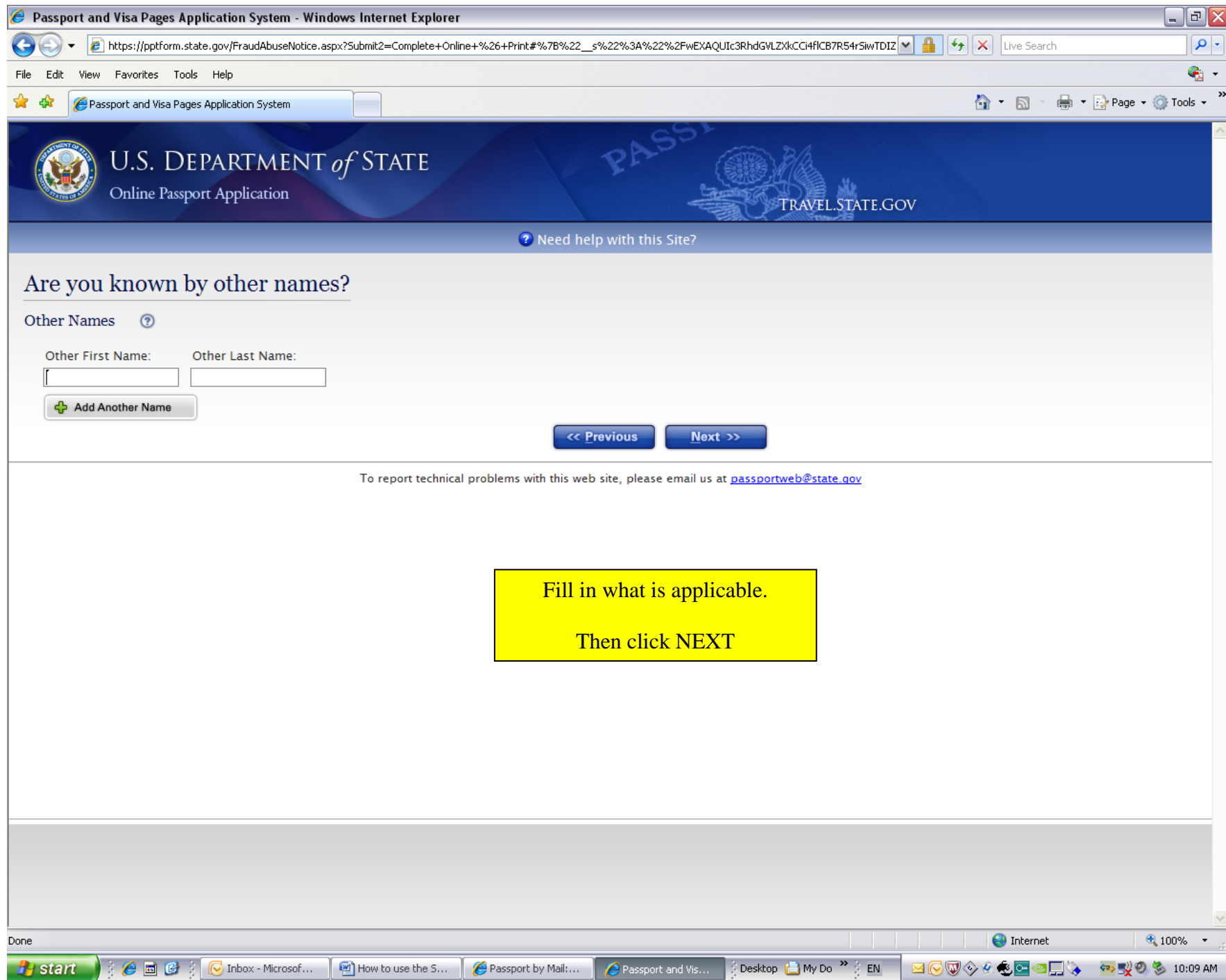

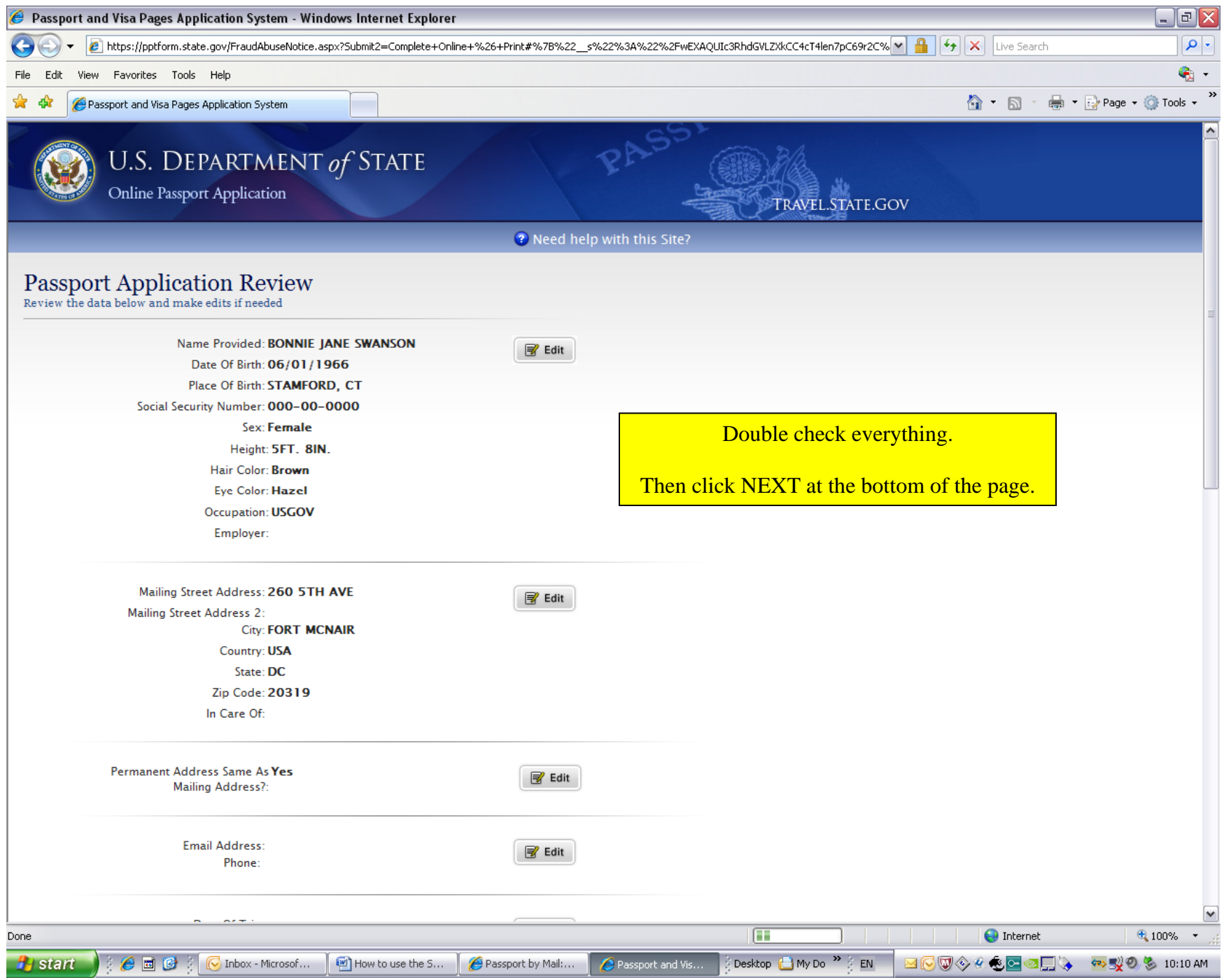

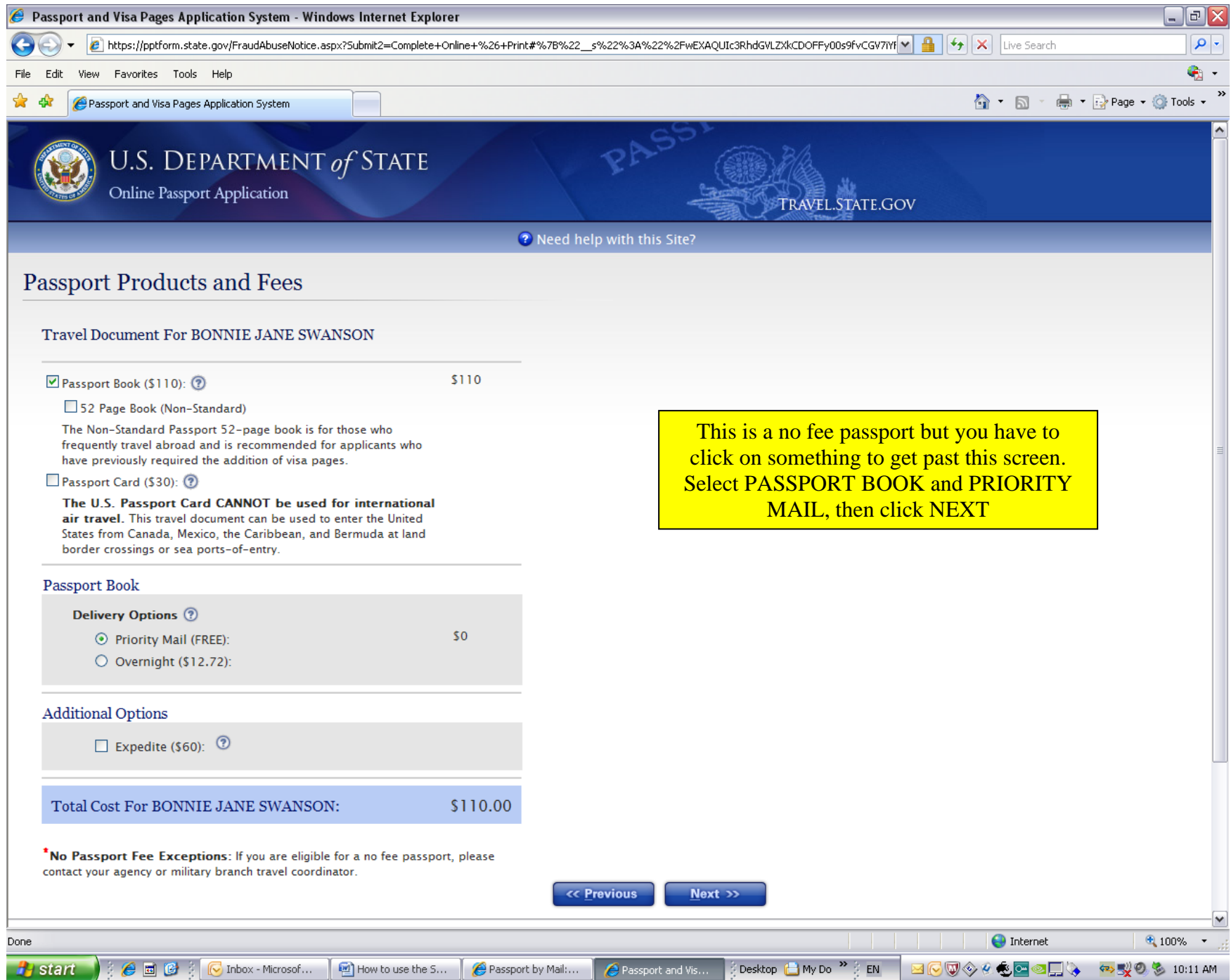

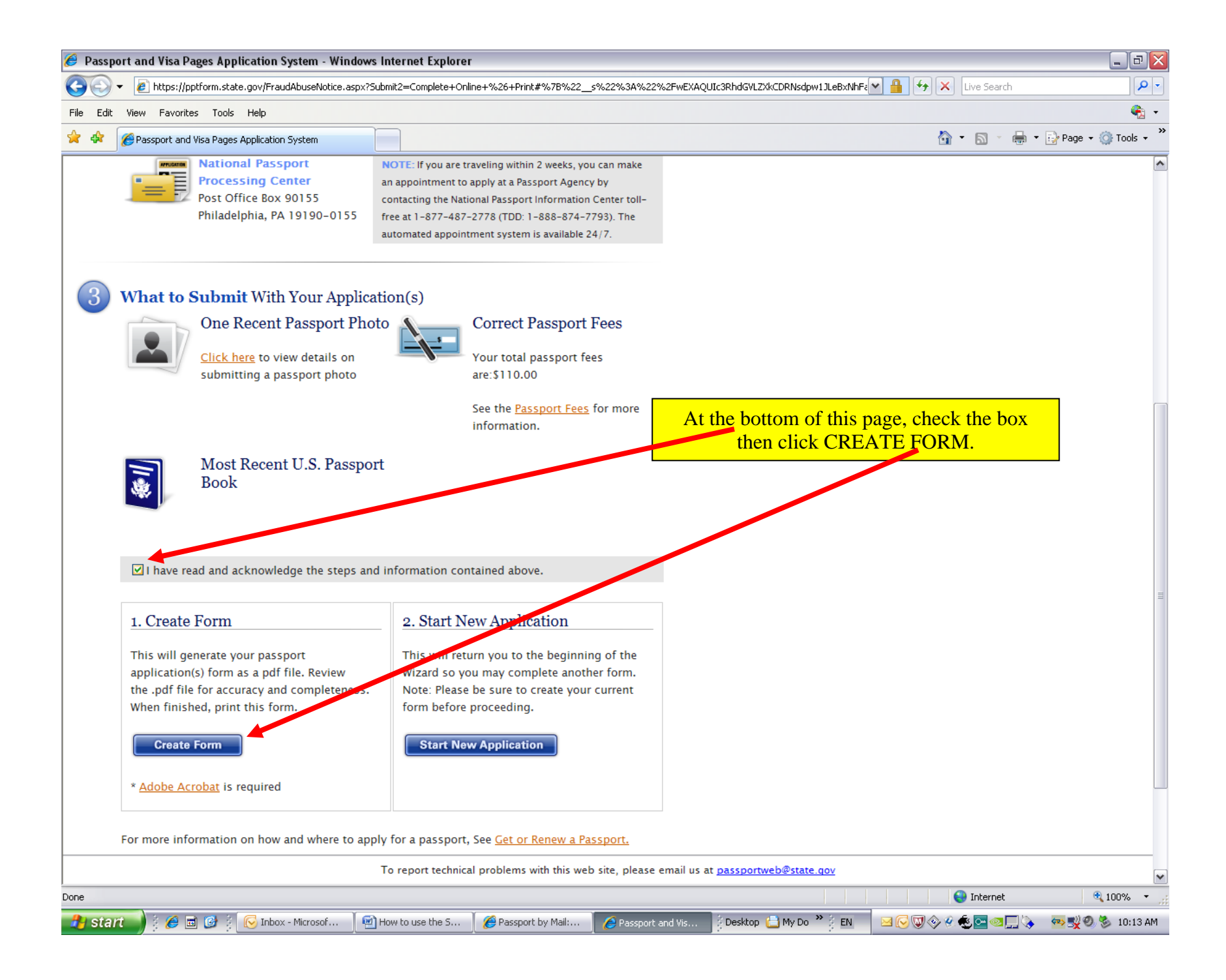

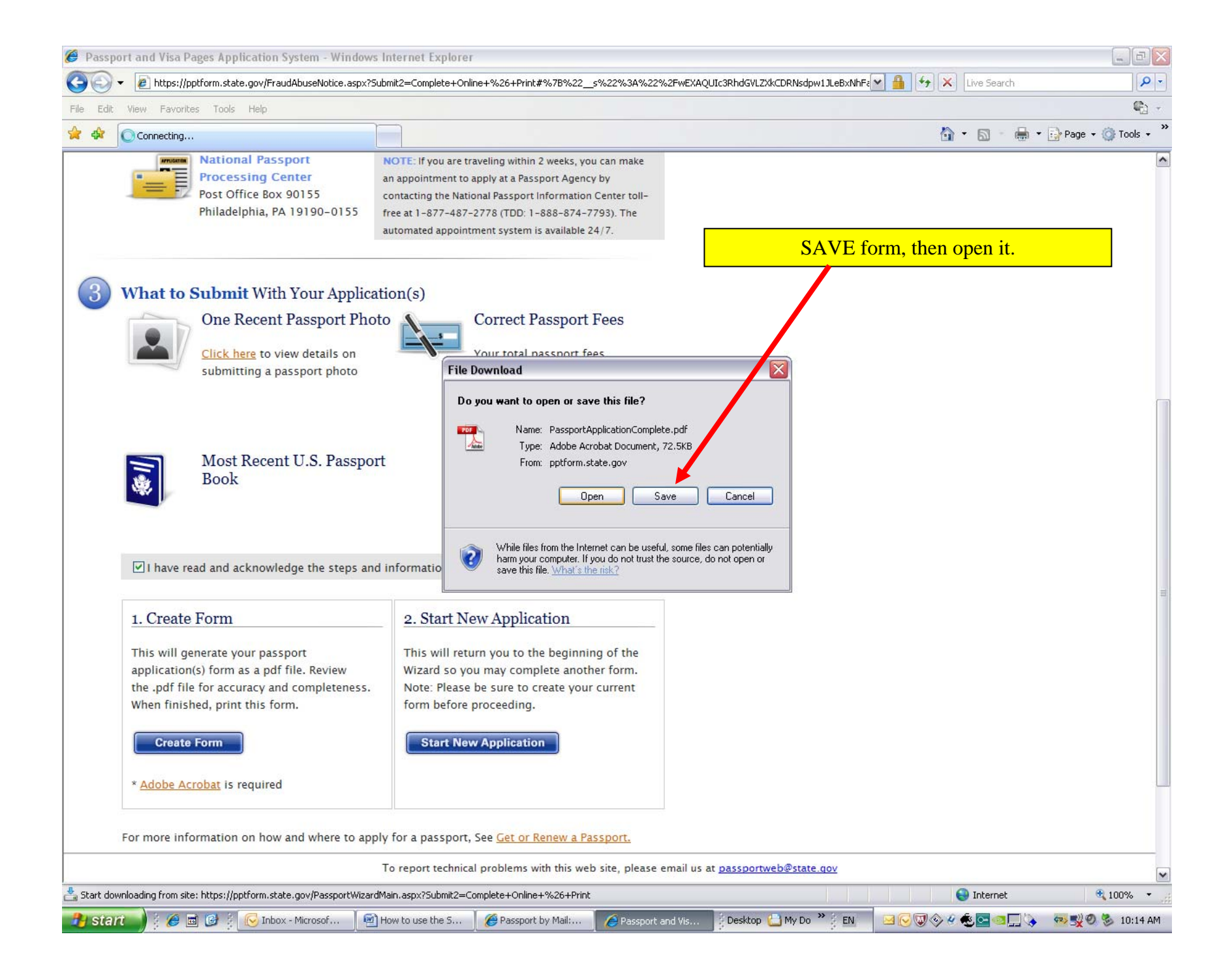

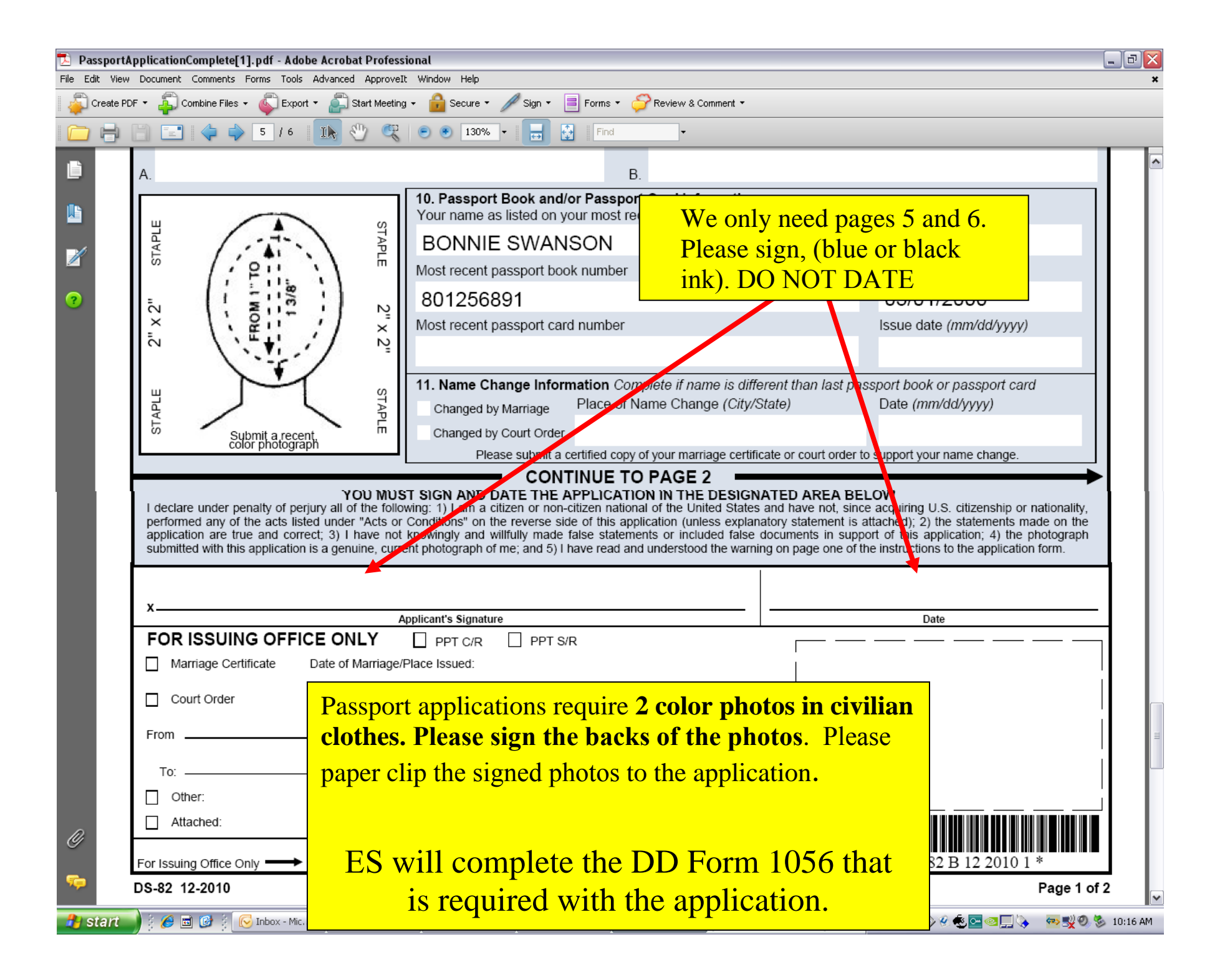